## **WACOM: UPDATE DRIVER**

Faculty, Staff

The WACOM uses software that is included in your computer's operating system (for example on windows computers, the WACOM uses *Windows Ink*). When your operating system is out-of-sync with the Wacom driver, the Wacom may behave strangely. To prevent problems, we recommend:

- Frequently check for updates to your computer's operating system.
- Always check for updates to the Wacom Driver.

## **UPDATE WACOM DRIVER ON A WINDOWS COMPUTER**

- 1. OPEN the WINDOWS Start Menu
- 2. SCROLL down to the Wacom Tablet Folder
- 3. SELECT Wacom Desktop Center

Wacom Tablet

Wacom Desktop Center

Wacom Tablet Properties

Westher

Windows Administrative Tools

Windows Ease of Access

Windows Security

Windows System

Windows System

Windows System

Windows System

Windows System

Windows System

Windows System

Windows System

Windows System

Word

X

Xbox Console Companion

Xbox Game Bar

Y

Your Phone

Z

Zoom

- 4. SELECT Updates
- 5. CHECK the driver status. If an update is required, the status will say so.

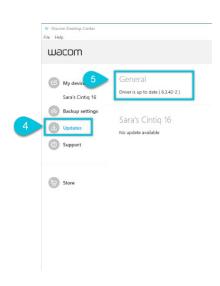

REVISION 02/21A PAGE **1** OF **1**